# Действие «Печать этикетки» в Mobile **SMARTS**

Последние изменения: 2024-03-26

Действие «Печать этикетки» — не визуальное действие, на ТСД никак не отображается. Позволяет распечатать этикетку на выбранном принтере.

Для того, чтобы что-то распечатать, необходимо указать действию «Печать этикетки» следующие параметры:

1. Принтер, на который осуществляется печать.

В случае, если используется печать напрямую, принтер выбирается в действии «Выбор [принтера».](https://www.cleverence.ru/support/2533/) Если используется печать через сервер, можно [использовать](https://www.cleverence.ru/support/2848) либо действие «Выбор [принтера»,](https://www.cleverence.ru/support/2533/) либо привязку принтера.

- 2. Имя распечатываемой этикетки.
- 3. Данные, которые необходимо подставить в шаблон этикетки. Значения данных для печати присваиваются переменным, которые можно либо задавать самостоятельно, либо выбирать готовые из списка.

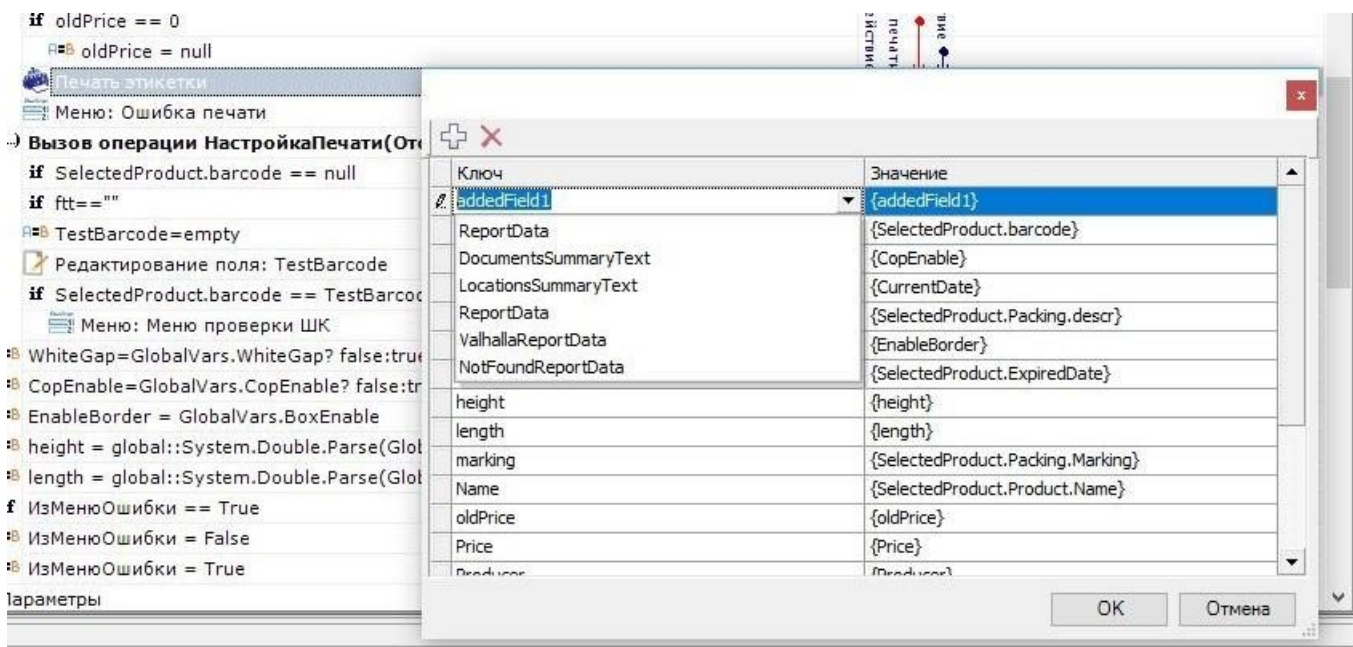

Шаблоны этикеток используются либо [готовые](https://www.cleverence.ru/support/category:851/) (в случае печати напрямую), либо создаются самостоятельно, с помощью редакторов этикеток [LBL](https://www.cleverence.ru/support/52235/) и [XAML](https://www.cleverence.ru/support/52236/) (в случае печати через сервер).

4. Количество копий.

### Настройки действия

#### **Главное**

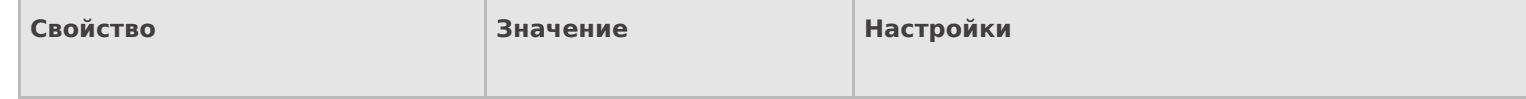

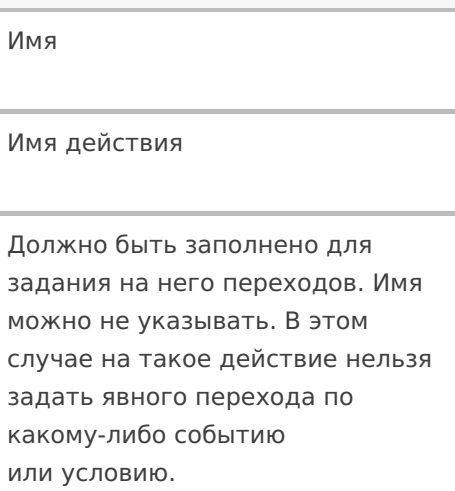

## **Печать**

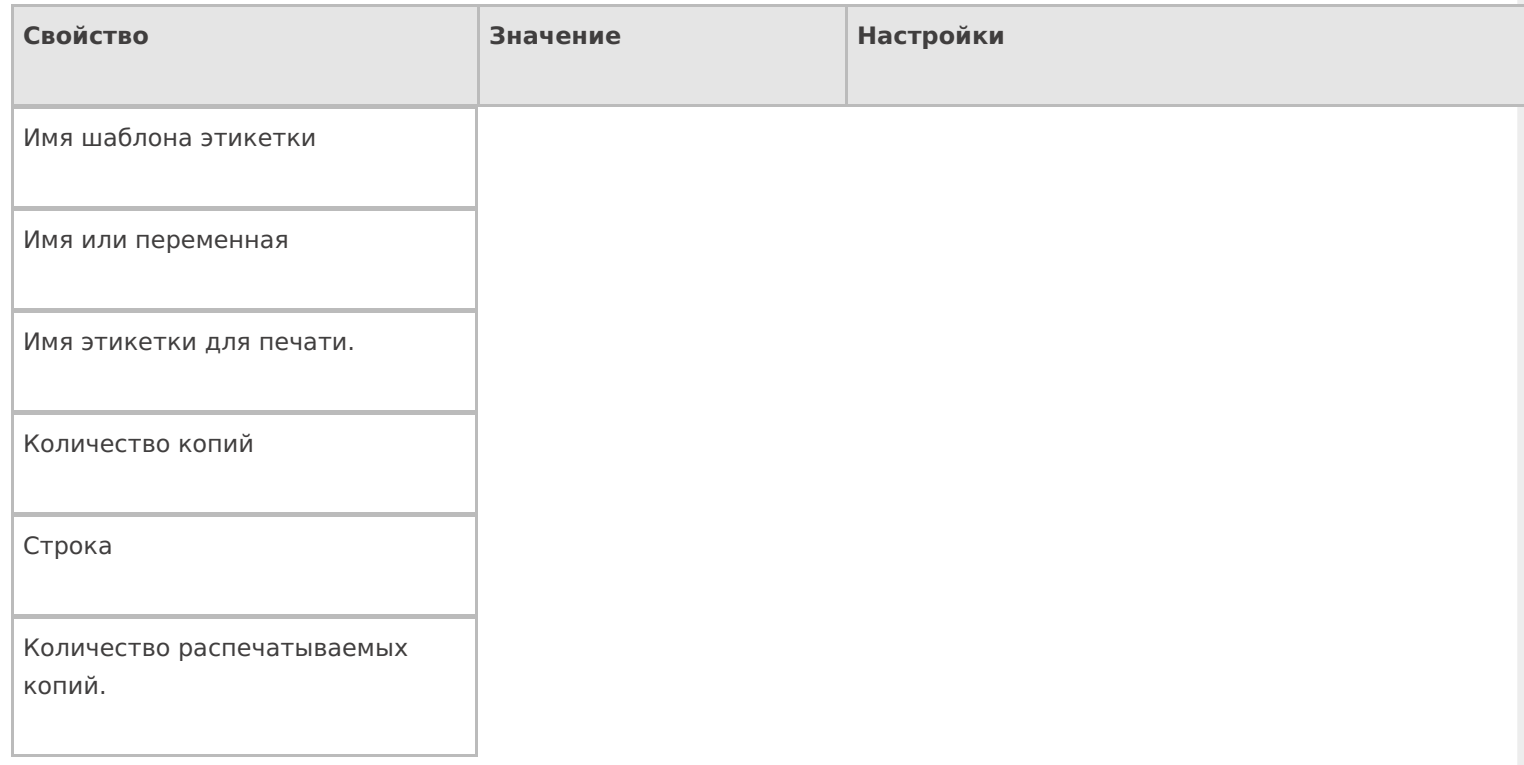

# **Прочее**

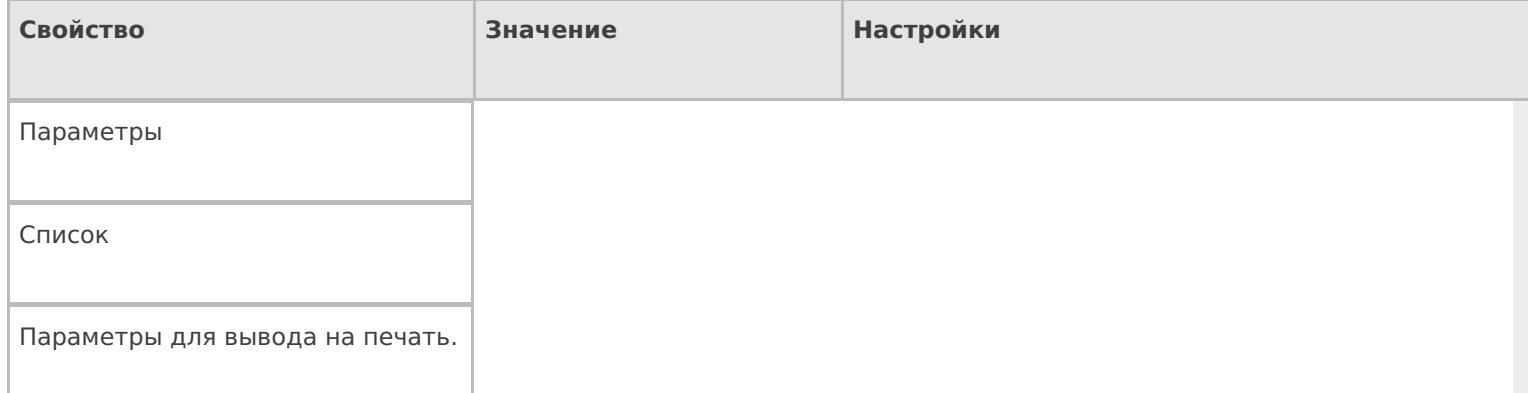

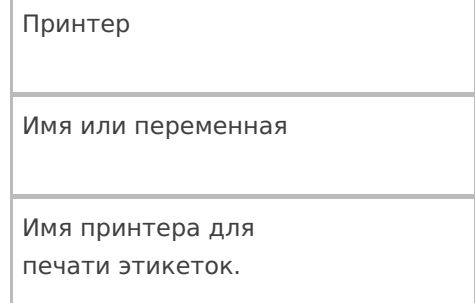

#### **Управление**

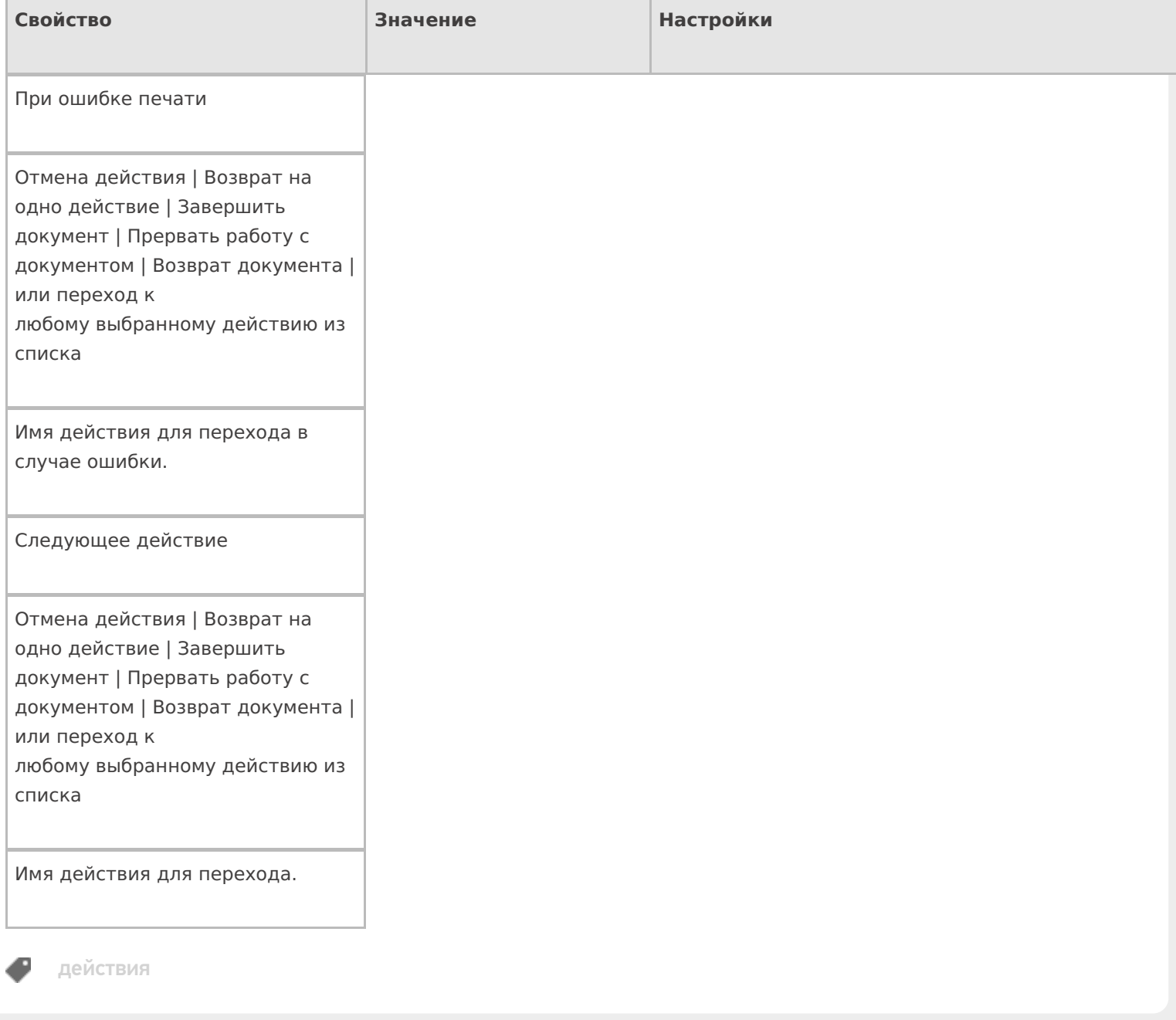

## Не нашли что искали?